Acce SQLServer PDF

https://www.100test.com/kao\_ti2020/251/2021\_2022\_\_E5\_A6\_82\_ E4\_BD\_95\_E6\_8A\_8AA\_c97\_251802.htm 1 制面板"下"管理工具"中的"数据库源"。 2、按"添加 "添加一个新的数据源,在选择栏里选"Driver do microsoft Access (\*.mdb)", which is a set of the set of the set of the set of the set of the set of the set of the set of the set of the set of the set of the set of the set of the set of the set of the set of the set of the set of 面输入你想写的名称,我取名叫"ABC",说明不需要填,  $\zeta$  $\csc$  Access 3 SQL2000  $\wedge$  ABC" 4  $K\leftarrow$   $\frac{1}{2}$  ,  $\frac{1}{2}$  ,  $\frac{1}{2}$  " and  $5$  the state of the priver do microsoft  $\sim$   $\sim$  Driver do microsoft  $\sim$ Access(\*.mdb)", "https:// DSN" " ABC" " " 6 " "  $\sim$  1000  $\sim$  1000  $\big)$ WINDOWS  $SQL$   $7$  $\mathbb{S}\mathbb{Q}\mathbb{L}$  $sa$ , \*\*\*\*,  $s$ ABC, and 8 , example, example, example, example, example, example, example, example,  $\Lambda$ ccess  $10$  DTS  $/$ 

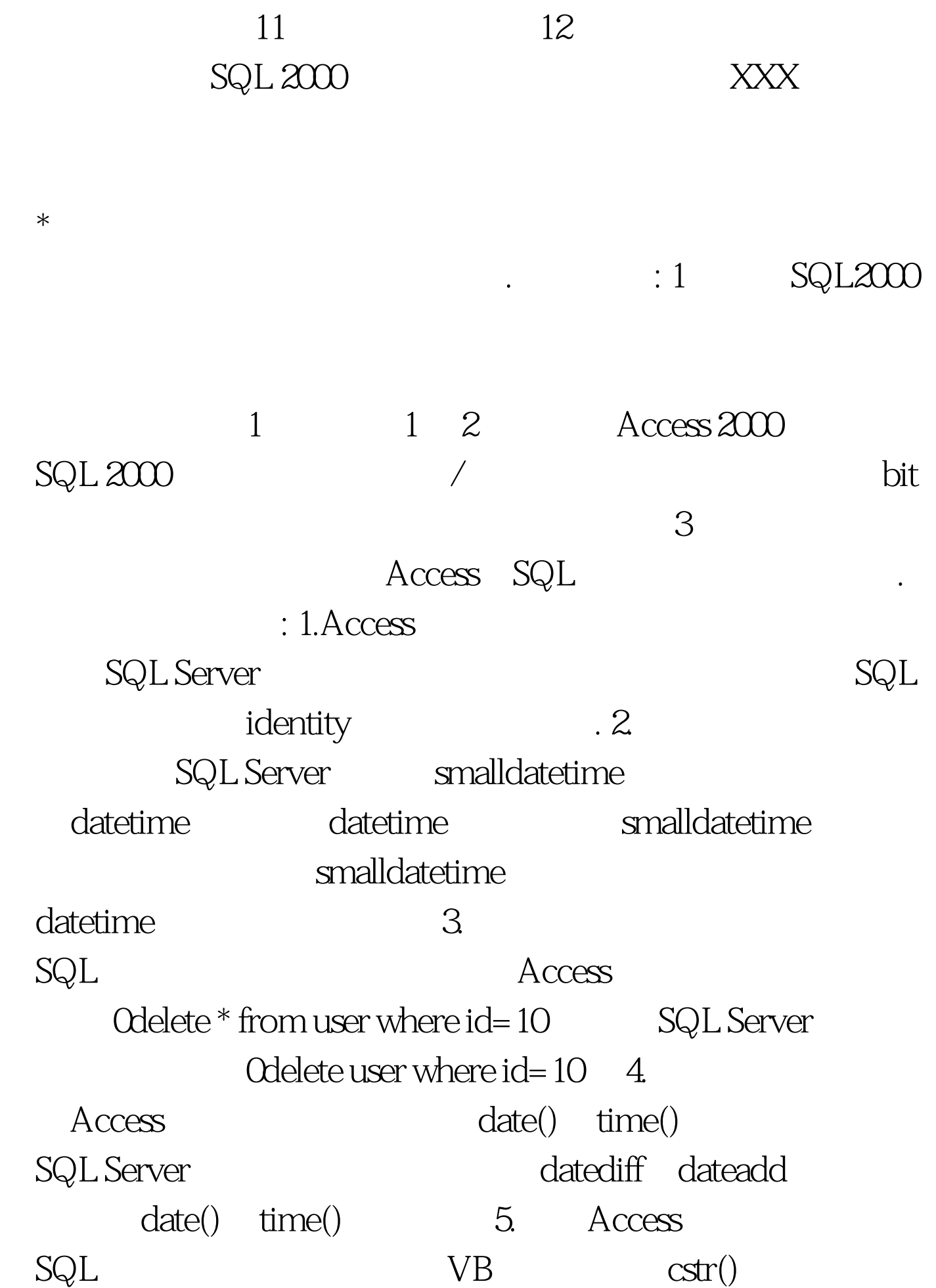

## SQL Server 100Test 100Test 100Test  $\frac{10}{100}$

www.100test.com